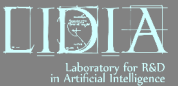

### **Taller Big Data - Parte 1**

#### **Carlos Eiras Franco**

Department of Computer Science University of A Coruña (Spain)

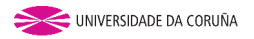

Carlos Eiras Franco EVIA - Junio 2016 1/25

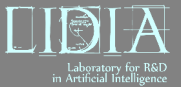

**Big data y Data Science**

### *"Data Science es el arte de transformar los datos en acciones"*

The field guide to Data Science - Booz Allen Hamilton

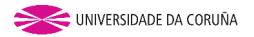

Carlos Eiras Franco EVIA - Junio 2016 2/25

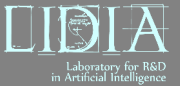

### **Las herramientas para Big Data**

#### Procesamiento distribuido y origen de Spark

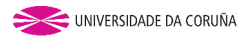

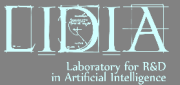

# **Supermaquinas ´**

#### El software tradicional para analizar datos se ejecuta en una sola máquina.

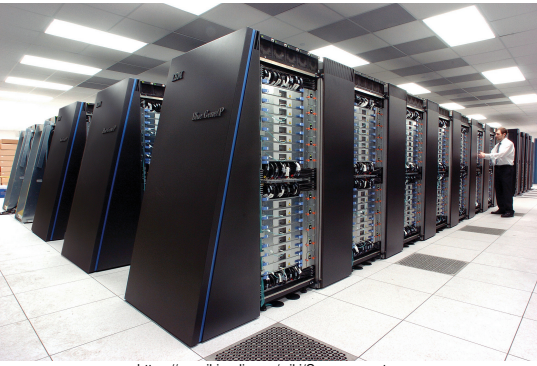

https://en.wikipedia.org/wiki/Supercomputer

Más datos  $\rightarrow$  Aumentar la potencia de la máquina  $\rightarrow$  Caro e insuficiente.

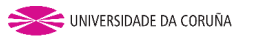

Carlos Eiras Franco EVIA - Junio 2016 4/25

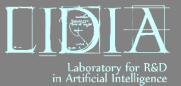

### **Procesamiento distribuido**

Agrupaciones de ordenadores de consumo doméstico.

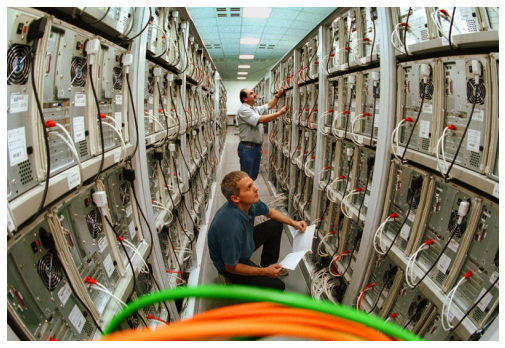

https://en.wikipedia.org/wiki/Computer\_cluster

#### Traslada la complejidad al software.

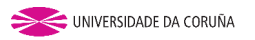

Carlos Eiras Franco **EVIA - Junio 2016** 5/25

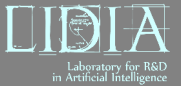

### **Complicaciones del procesamiento distribuido**

- HW de consumo falla **mucho** → Tolerancia a fallos
- No todos los ordenadores procesan igual de rápido  $\rightarrow$ Sincronización
- Comunicación por red lenta  $\rightarrow$  Evitar envío de información

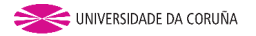

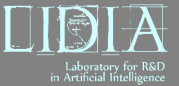

# **MapReduce**

En 2004 Google presentó el paradigma MapReduce.

- 1 Dividir el trabajo en tareas independientes
- 2 Procesar cada tarea independientemente (Map)
- 3 Juntar los resultados parciales (Reduce)

**No importa el orden ni la velocidad de ejecucion. ´**

Implementado en Hadoop

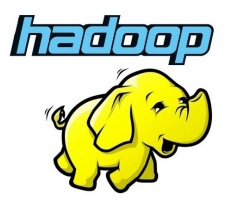

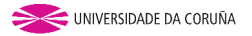

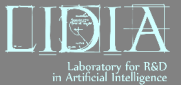

**Procesamiento distribuido y origen de Spark**

### **Inconveniente**

Hadoop almacena los datos entre pasos MapReduce.

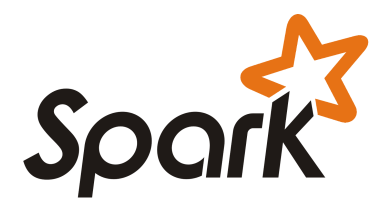

Spark intenta mantener los datos en memoria el mayor tiempo posible.

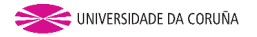

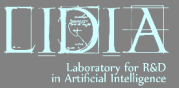

### **RDDs**

Los Resilient Distributed Datasets son el núcleo de Spark, sobre el que se realizan todas las operaciones.

**Resilient** → Spark se ocupa de reconstruirlos si se han tenido que borrar.

Sobre este objeto se realizan operaciones y Spark se ocupa de que se lleven a cabo en el entorno distribuido.

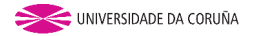

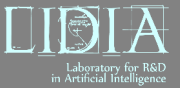

# **Ciclo de vida de los RDDs**

- **1 Creación**: A partir de una variable, fichero u otra fuente de datos.
- 2 **Transformaciones**: Operaciones map
- 3 **Acciones**: Operaciones reduce
- 4 **Almacenamiento**: Si se requiere salvar el dataset transformado.

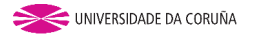

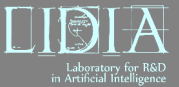

# **Organizacion´**

Las máquinas del cluster pueden tener dos roles:

- El **driver** distribuye y coordina las tareas.
- Los **workers** ejecutan el trabajo.

Entre ambos puede haber un gestor del clúster (p.e. Yarn o Mesos) o no (modo standalone).

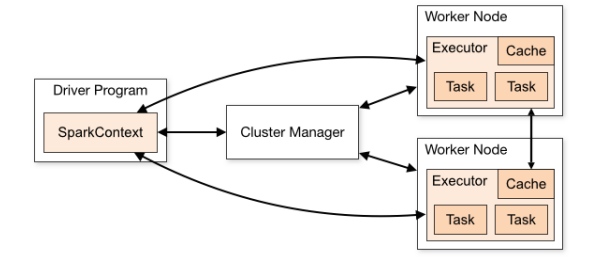

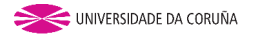

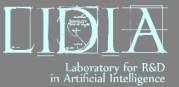

# **Tutorial Spark - Requisitos**

- Python
- Spark (archivo comprimido)
- Zip de contenidos del curso (<http://tinyurl.com/EVIA2016-TallerBD>) tutorial.html

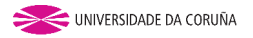

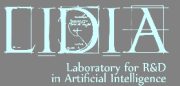

#### **Tutorial Spark**

### **Lanzar pySpark**

eirasf@l: ~/Programas/spark-1.5.0-bin-hadoop2.6/bin =

eirasf@l:~/Programas/spark-1.5.0-bin-hadoop2.6/bin\$ ./pyspark Python 2.7.11+ (default, Apr 17 2016, 14:00:29) FGCC 5.3.1 201604131 on linux2 Type "help", "copyright", "credits" or "license" for more information. Welcome to

$$
\begin{array}{cc}\n\sqrt{-7} & -\sqrt{-7} \\
\sqrt{7} & -\sqrt{-7} \\
\sqrt{-7} & -\sqrt{-7} \\
\sqrt{-7} & -\sqrt{-7}\n\end{array}\n\quad \text{version 1.5.0}
$$

Using Python version 2.7.11+ (default, Apr 17 2016 14:00:29) SparkContext available as sc, HiveContext available as sqlContext.  $\Rightarrow$   $\blacksquare$ 

#### Consola python con variables precargadas.

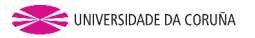

Carlos Eiras Franco **EVIA - Junio 2016** 13/25

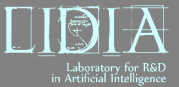

**Ejercicio 1**

# **Ejercicio 1**

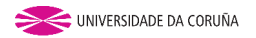

Carlos Eiras Franco EVIA - Junio 2016 14/25

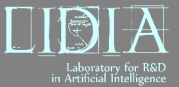

#### **Trampas comunes**

### **Trampas comunes**

#### Puntos habituales de pérdida de eficiencia

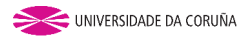

Carlos Eiras Franco **EVIA - Junio 2016** 15/25

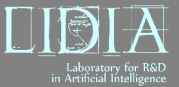

La función map se envía (con todas las variables de su closure) a cada partición y se ejecuta una vez por cada elemento.

### $<$ CODE  $>$

>incremento=5 #Variable local

>rddEnteros.map(lambda x: x+incremento) #Suma 5 a cada elemento

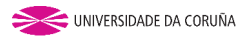

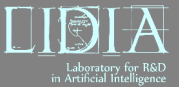

La función map se envía (con todas las variables de su closure) a cada partición y se ejecuta una vez por cada elemento.

### $<$ CODE  $>$

>incremento=5 #Variable local

>rddEnteros.map(lambda x: x+incremento) #Suma 5 a cada elemento

Es importante:

• Escribir funciones eficientes

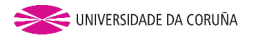

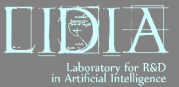

La función map se envía (con todas las variables de su closure) a cada partición y se ejecuta una vez por cada elemento.

### $<$ CODE  $>$

>incremento=5 #Variable local

>rddEnteros.map(lambda x: x+incremento) #Suma 5 a cada elemento

Es importante:

- Escribir funciones eficientes
- Evitar variables pesadas en el closure. Si es muy grande  $\rightarrow$  Broadcast

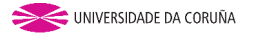

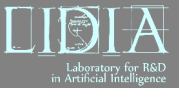

### $<$ CODE  $>$

 $>$ variable\_grande=list(xrange(10000000))

>broadcastVG=sc.broadcast(variable grande)

>rddEnteros.map(lambda x: x+broadcastVG.value[5]) #Suma 5 a cada elemento (el quinto elemento del array)

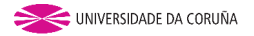

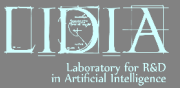

**Trampas comunes**

# **2. GroupByKey vs ReduceByKey**

No utilizar GroupByKey cuando se pueda utilizar ReduceByKey, porque requiere mover todos los datos.

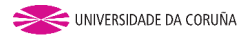

Carlos Eiras Franco EVIA - Junio 2016 18/25

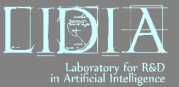

# **2. GroupByKey vs ReduceByKey**

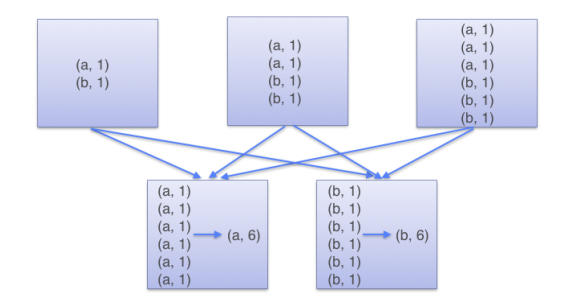

GroupByKey primero agrupa y luego requiere un paso de reducción

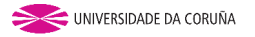

Carlos Eiras Franco **EVIA - Junio 2016** 18/25

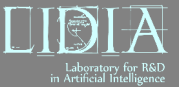

# **2. GroupByKey vs ReduceByKey**

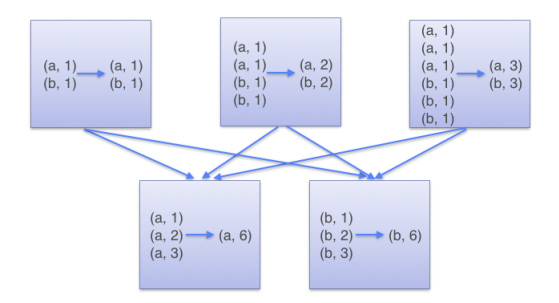

ReduceByKey solo requiere transmitir un valor por clave desde cada nodo

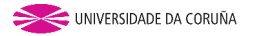

Carlos Eiras Franco **EVIA - Junio 2016** 18/25

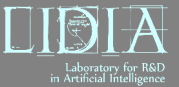

# **3. Particionado inadecuado**

El particionado determina cómo se reparten los datos entre los nodos. Carga equilibrada  $\rightarrow$  Mayor paralelismo

 $<$ CODE  $>$ 

>cualquierRDD.**repartition(n ´umero particiones)** #Reparte de nuevo todos los datos

>cualquierRDD.**coalesce(n ´umero particiones)** #Decrementa el numero ´ de particiones (evita trasiego de datos)

>cualquierRDD.getNumPartitions() #Indica de cuántas particiones se compone

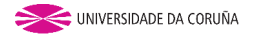

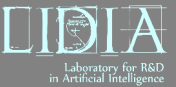

#### **Otras utilidades**

### **Interfaz web**

#### Permite comprobar el estado de los trabajos mientras se ejecutan.

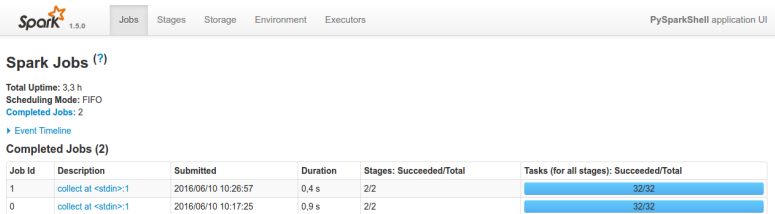

#### http://localhost:4040 - Mientras se está ejecutando

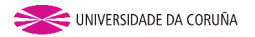

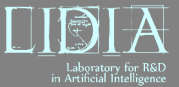

### **Lanzar aplicaciones**

 $spark-submit <$ nombre aplicación $>$ 

Deberemos definir el SparkContext en nuestra aplicación

 $<$ CODE  $>$ 

from pyspark import SparkContext, SparkConf

conf = SparkConf()

.setAppName("ejercicio2")

.setMaster("local[8]")#Se puede definir con un parametro de ´

spark-submit

sc = SparkContext(conf=conf)

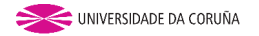